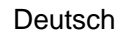

# **Gebrauchs- und Montageanleitung**

**SUC** 

<span id="page-0-0"></span>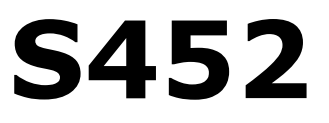

# **Thermischer Massendurchflussmesser für Aussen- und Ex-Anwendungen (Inline)**

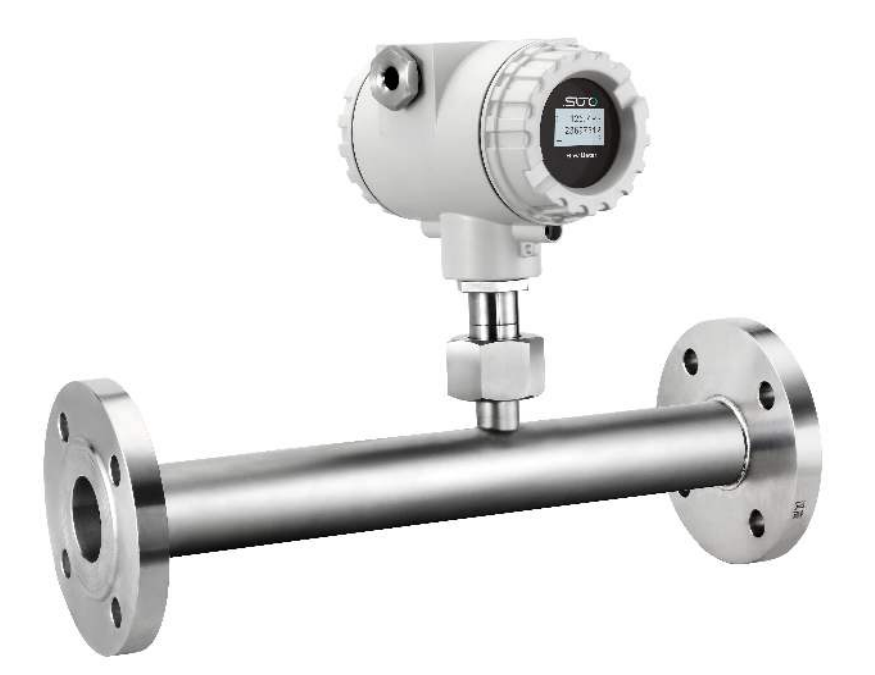

# <u>.SU0</u>

Sehr geehrter Kunde,

vielen Dank, dass Sie sich für eines unserer Produkte entschieden haben.

Lesen Sie die Gebrauchs- und Montageanleitung sorgfältig durch, bevor Sie das Gerät in Betrieb nehmen. Der Hersteller haftet nicht für Schäden, die durch nicht bestimmungsgemäßen Gebrauch, falsche Montage oder falsche Bedienung verursacht werden.

Sollte das Gerät auf eine andere Art und Weise, wie in der Anleitung beschrieben, benutzt werden, entfällt die Garantie und der Hersteller wird von jeglicher Haftung ausgeschlossen.

Das Gerät ist ausschließlich für den beschriebenen Zweck bestimmt und darf nur dafür verwendet werden.

SUTO iTEC GmbH bietet keine Garantie für andere Anwendungen.

# **Inhaltsverzeichnis**

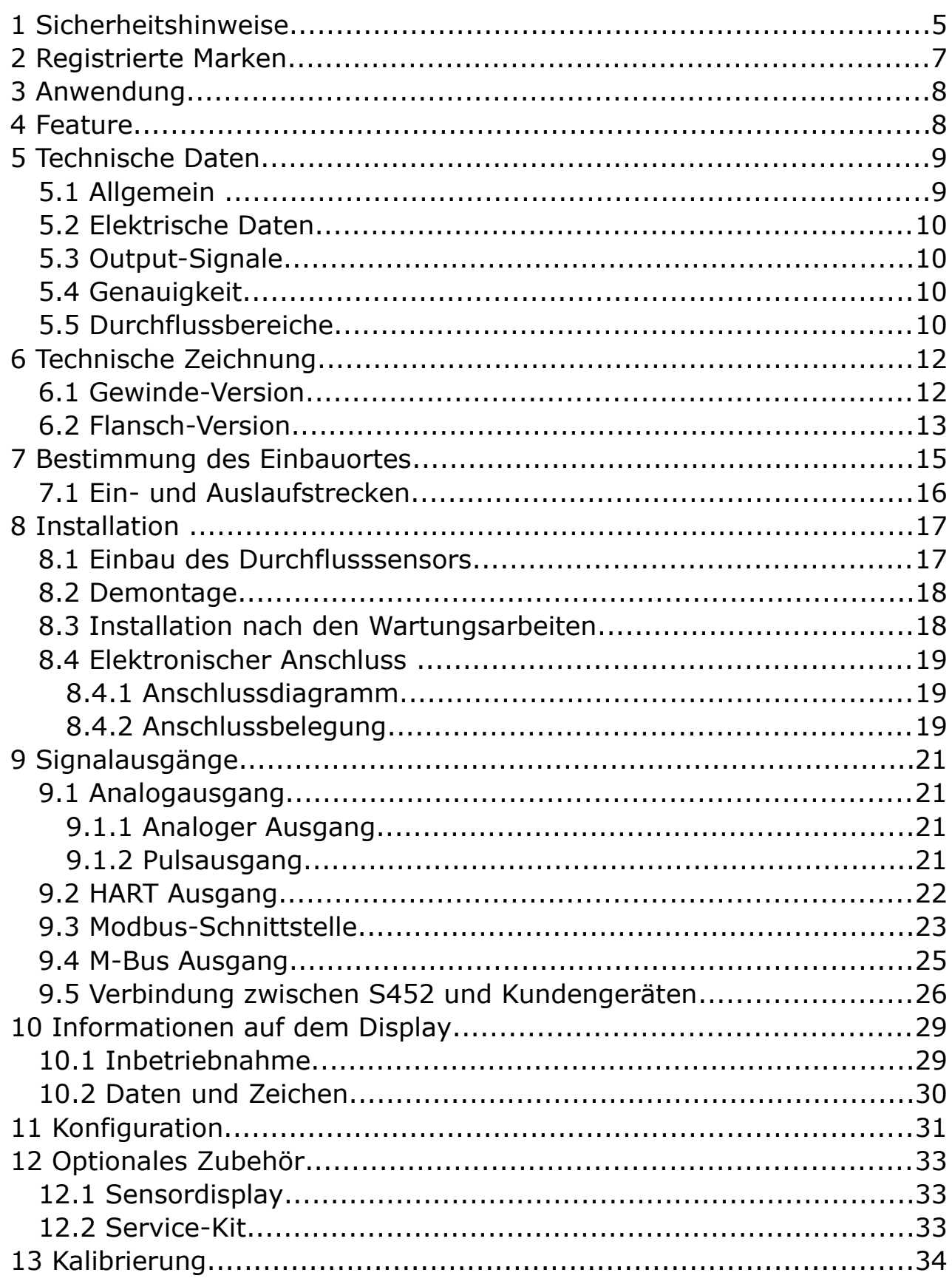

# **SUC**

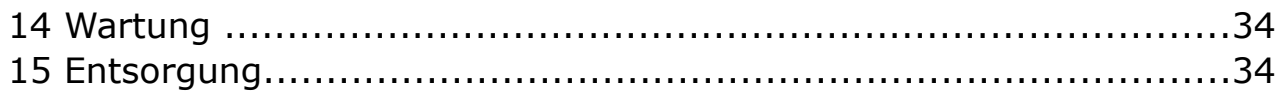

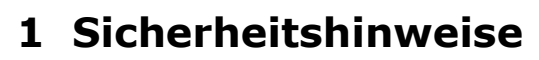

#### **Bitte überprüfen Sie ob diese Gebrauchsanleitung dem Geräte-Typ entspricht.**

Bitte beachten Sie in dieser Anleitung alle angegeben Hinweise. Sie beinhaltet wesentliche Informationen, welche bevor und während der Installation, im Betrieb und bei Wartungsarbeiten

beachtet werden müssen. Daher ist die Bedienungsanleitung von den Technikern wie auch von dem verantwortlichen Betreiber / Fachpersonal sorgfältig zu lesen.

Die Bedienungsanleitung muss jederzeit und in unmittelbarer Nähe des Einsatzortes verfügbar sein. Im Falle von Unklarheiten oder Fragen bezüglich der Bedienungsanleitung oder dem Gerät, kontaktieren Sie bitte den Hersteller.

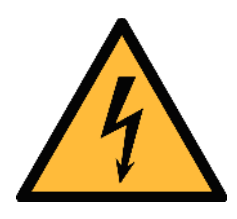

# **WARNUNG!**

## **Druckluft!**

#### **Jeglicher Kontakt mit schnell entweichender Druckluft oder berstenden Anlageteilen kann zu schweren Verletzungen oder zum Tod führen!**

- Überschreiten Sie nicht den maximal erlaubten Druckbereich (siehe Typenschild).
- Benutzen Sie ausschließlich druckfestes Installationsmaterial.
- Verhindern Sie, dass Personen von entweichender Druckluft oder von berstenden Anlagenteile getroffen werden können.
- Während den Wartungsarbeiten darf kein Druck auf der Anlage herrschen.

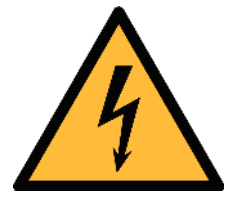

# **WARNUNG!**

#### **Netzspannung!**

**Jeglicher Kontakt mit unter Spannung stehenden Teilen kann einen elektrischen Schlag mit schweren Verletzungen oder den Tod zur Folge haben.**

- Beachten Sie alle geltenden Vorschriften für elektronische Installationen.
- Während den Wartungsarbeiten muss sich das Gerät im spannungsfreien Zustand befinden.

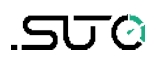

• Alle elektronischen Arbeiten dürfen nur von befugtem Fachpersonal durchgeführt werden.

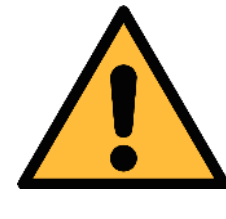

#### **VORSICHT!**

#### **Unzulässige Betriebsparameter!**

**Bei Über- oder Unterschreitung der Parameter besteht Gefahr für Mensch und Material und es können Funktions- und Betriebsstörungen auftreten.**

- Überschreiten Sie nicht die zugelassenen Betriebsparameter.
- Das Gerät darf nur innerhalb der zulässigen Grenzwerte betrieben werden.
- Über- oder Unterschreiten Sie nicht die zugelassene Lager- und Betriebstemperatur bzw. den Druck.
- Das Gerät sollte regelmäßig gewartet und kalibriert werden (mindestens einmal im Jahr).

#### **Allgemeine Sicherheitshinweise**

- Es ist nicht erlaubt das Gerät in explosiver Umgebung zu betreiben.
- Bitte beachten Sie die nationalen Bestimmungen und Sicherheitsvorschriften bevor/während der Installation und im Betrieb.

#### **Hinweis**

- Umbauten oder Veränderungen am Gerät sind unzulässig.
- Benutzen Sie bei den Montagearbeiten passendes Werkzeug.

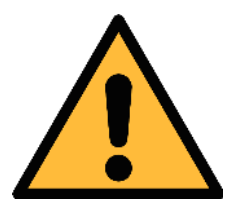

#### **VORSICHT!**

**Messwerte können fehlerhaft sein! Das Gerät muss korrekt installiert und regelmäßig gewartet werden, sonst kann es zu fehlerhaften Messwerten und Fehlinterpretationen kommen.**

- Beachten Sie immer die Flussrichtung bei der Installation des Sensors. Die Richtung ist am Schaft angegeben.
- Überschreiten Sie nicht die maximale Betriebstemperatur an der Sensorspitze.
- Vermeiden Sie Kondensation an der Sensorspitze, da dies die Genauigkeit extrem beeinflusst.

#### **Transport und Lagerung**

- Stellen Sie sicher, dass die Transporttemperatur vom Sensor ohne Display zwischen -30°C ... 70°C und Display zwischen -10°C ... 60°C liegt.
- Es wird empfohlen den Sensor in der Original-Verpackung zu transportieren.
- Stellen Sie sicher, dass die Lagertemperatur des Sensors zwischen -10°C ... 50°C liegt.
- Vermeiden Sie direkte UV- und Sonneneinstrahlung während der Lagerung.
- Während der Lagerung sollte die Luftfeuchtigkeit <90% sein; keine Kondensation.

## **2 Registrierte Marken**

SUTO® Eingetragenes Warenzeichen von SUTO iTEC MODBUS® Eingetragenes Warenzeichen von Modbus Organization, Hopkinton, USA HART® Eingetragenes Warenzeichen von HART Communication Foundation, Austin, USA Android™, Google Play Eingetragenes Warenzeichen von Google LLC

# **3 Anwendung**

Der S452 Thermischer Massendurchflussmesser, der den Verbrauch von Druckluft und Gasen innerhalb der zulässigen Betriebsparameter misst.

Der S452 kann folgenden Werte messen:

- Geschwindigkeit der Druckluft oder Gase.
- Durchflussmenge der Druckluft oder Gase.
- Gesamtverbrauch der Druckluft oder Gase.

Die Werkseinstellungen sind: Geschwindigkeit in m/s, Durchflussmenge in m<sup>3</sup>/h und Gesamtverbrauch in m<sup>3</sup>. Andere Einheiten können mithilfe des optionalen Displays oder mit dem Service-Kit programmiert werden.

Der S452 Ex ist für den explosiven Bereich geeignet.

Der S452 wird hauptsächlich in Druckluftsystemen und Prozessgasmessungen in der Industrie eingesetzt.

# **4 Feature**

- Direkte Messung vom thermischer Massendurchfluss, unabhängig von Druck und Temperatur.
- Inline Variante für Rohre DN15 bis DN80.
- Keine beweglichen Teile.
- Alle Teile, die in Kontakt mit dem Messmedium stehen, sind aus Edelstahl 316L gefertigt.
- Robustes ermöglicht den Einsatz im Freien.
- Kabellose Bluetooth-Schnittstelle für Sensor-Einstellungen vor Ort.
- Das optionale Display direkt am Sensor zeigt die Geschwindigkeit, den Durchfluss und den Verbrauch an.

# **5 Technische Daten**

# **5.1 Allgemein**

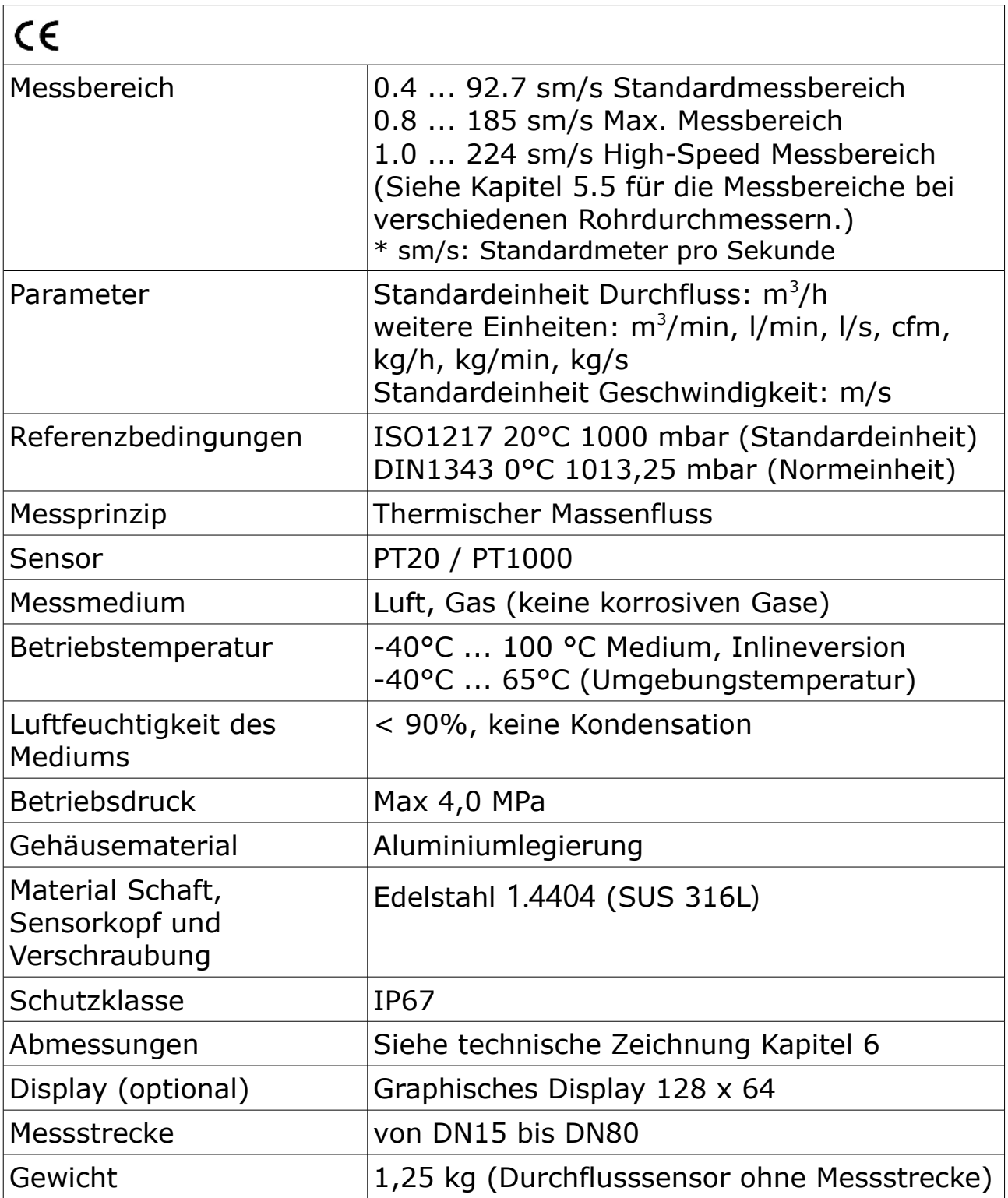

#### **5.2 Elektrische Daten**

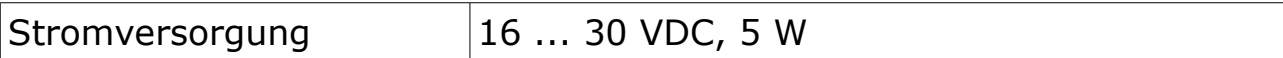

#### **5.3 Output-Signale**

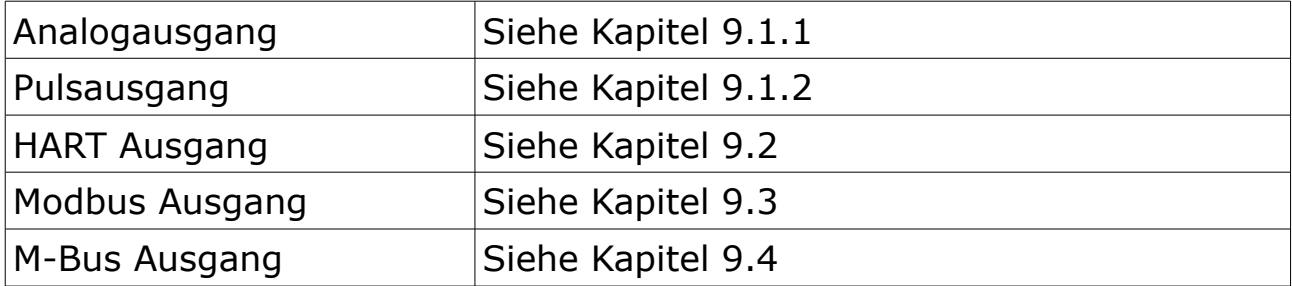

#### **5.4 Genauigkeit**

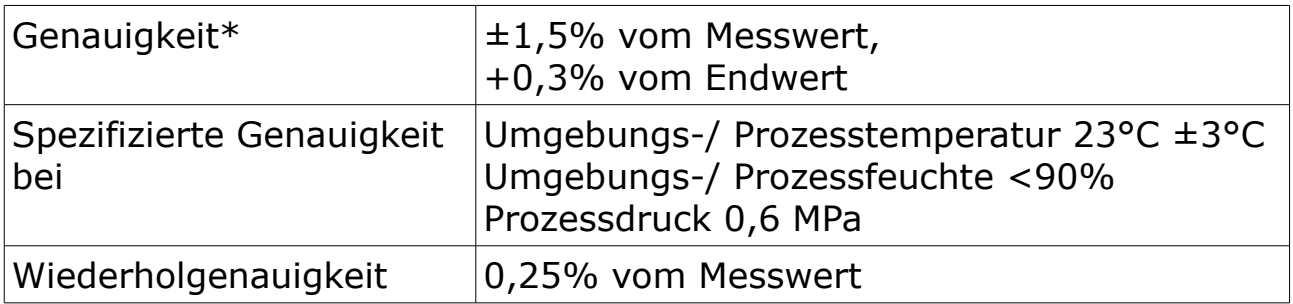

\* Die angegebene Genauigkeit gilt nur innerhalb der minimalen und maximalen Durchflussmengen, die in Kapitel [5.5](#page-9-0) angegeben sind.

### <span id="page-9-0"></span> **5.5 Durchflussbereiche**

Die angegebenen Durchflussbereiche gelten unter den folgenden Bedingungen: Standardabfluss in Luft; Referenzdruck: 1000 hPa; Referenztemperatur: +20°C

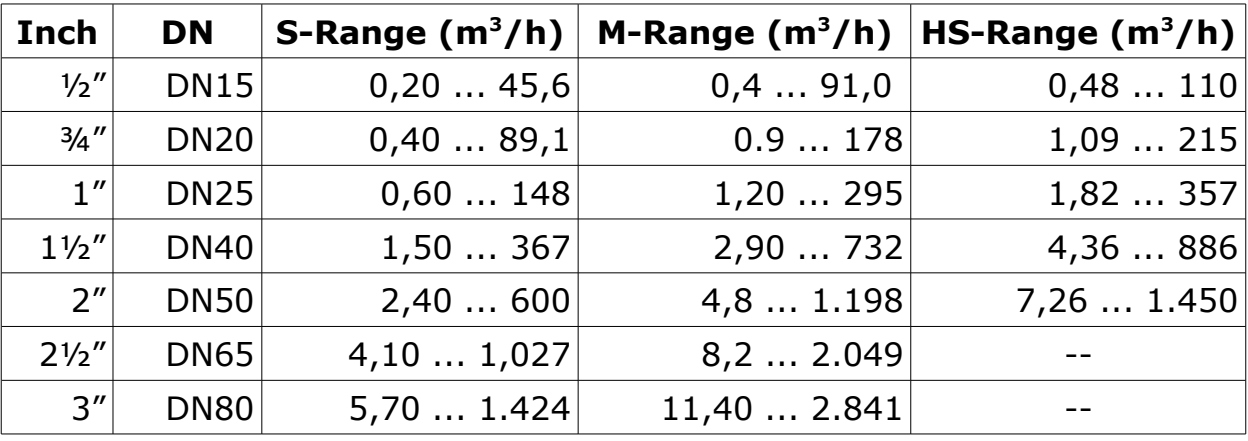

#### **Bemerkungen**

- Zur Berechnung der Durchflussbereiche auf der Grundlage von Rohrgrößen und Referenzbedingungen an Ihrem Standort können Sie das kostenlose Tool "Durchflussbereichsrechner" von http://www.suto-itec.com herunterladen und installieren.
- Um schnell auf die Seite zum Herunterladen des Tools zu gelangen, geben Sie "flowrange" (ohne Leerzeichen) in das Suchfeld ein.

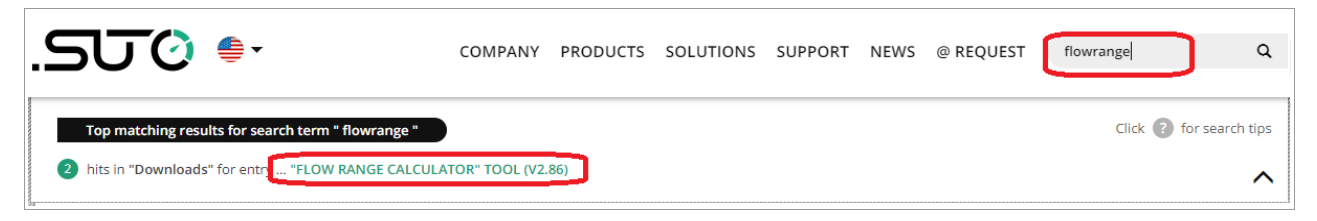

• Der Verbrauchswert (Summenzähler) wird alle 5 Minuten dauerhaft gespeichert. Wenn das Gerät zwischen diesen 5 Minuten ausgeschaltet wird, stellt es den letzten Verbrauchswert wieder her, der im letzten Zyklus gespeichert wurde.

# <span id="page-11-0"></span> **6 Technische Zeichnung**

### **6.1 Gewinde-Version**

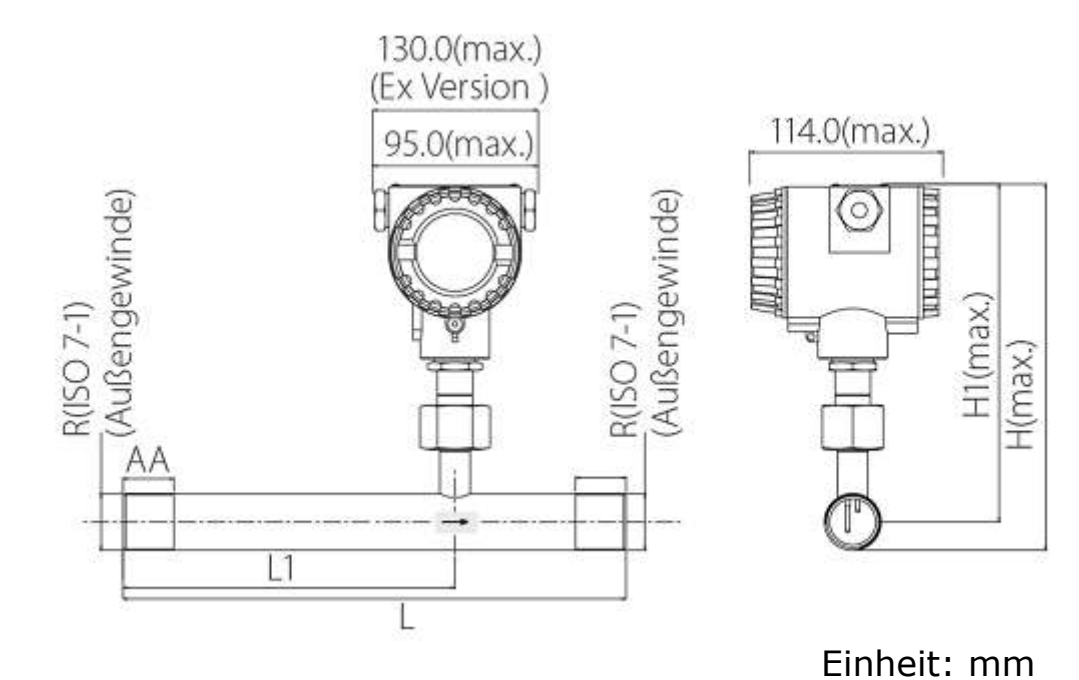

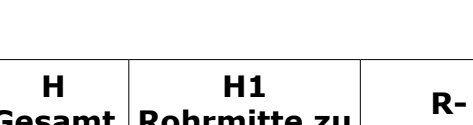

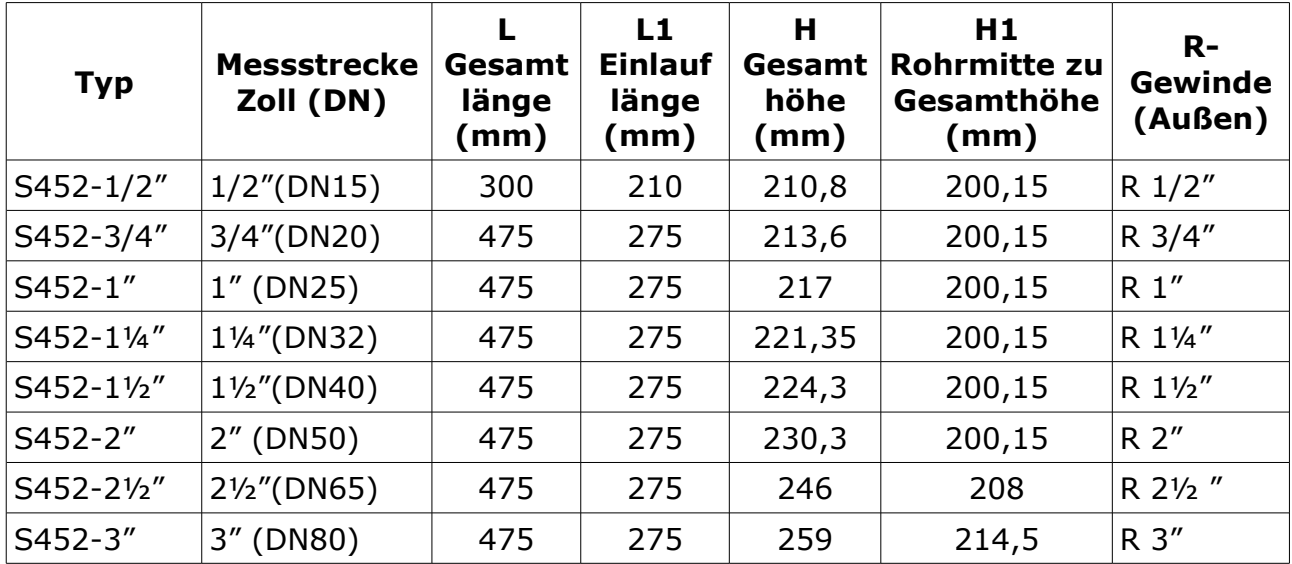

ヿ

 $\sqrt{ }$ 

 $\overline{\phantom{a}}$ 

 $\overline{\phantom{a}}$ 

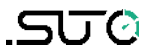

### **6.2 Flansch-Version**

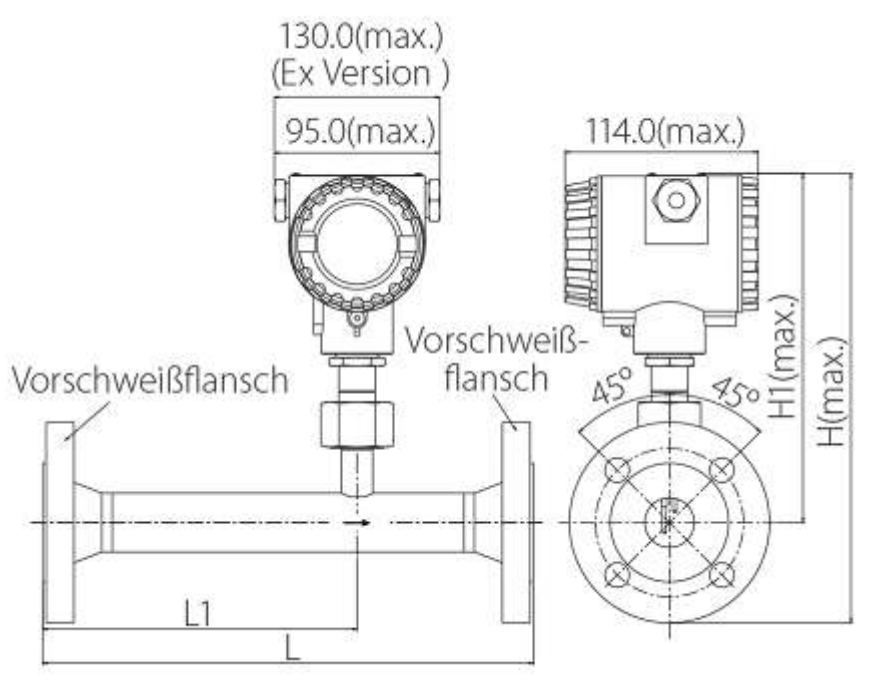

Einheit: mm

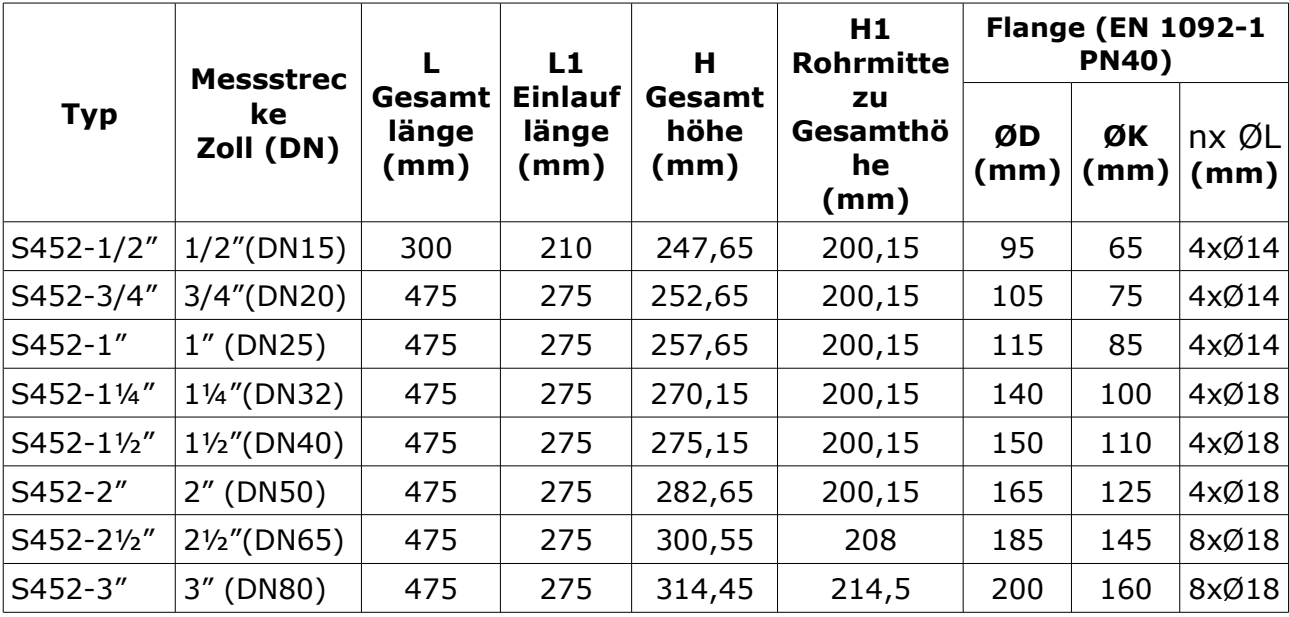

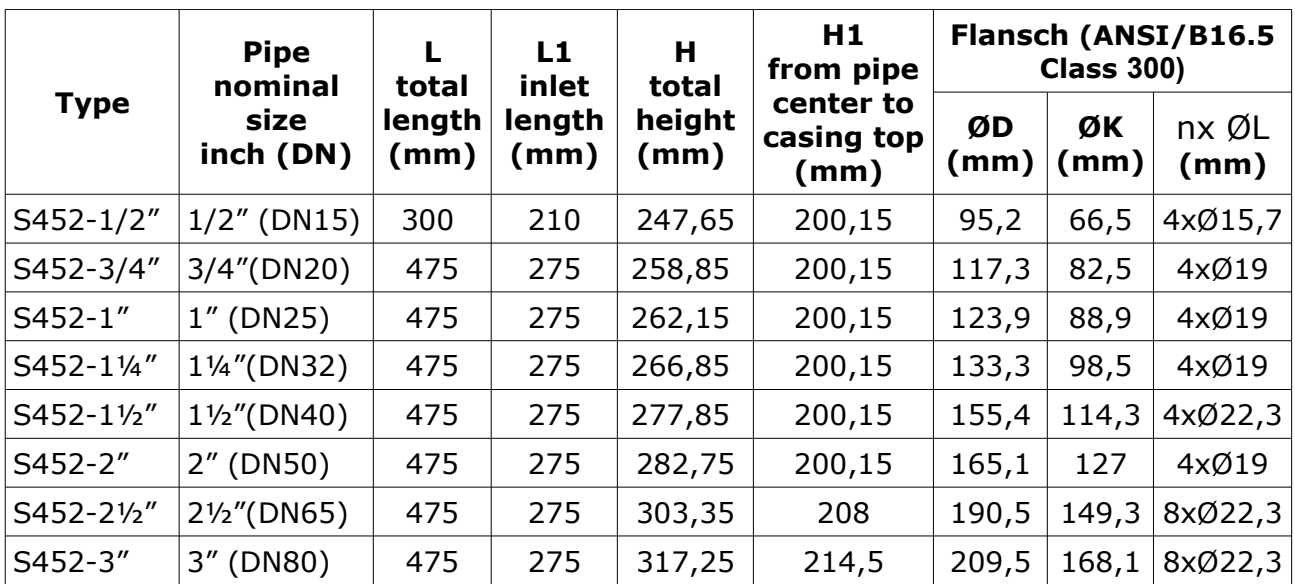

# **7 Bestimmung des Einbauortes**

Um die in den technischen Daten angegebene Genauigkeit zu erreichen, muss der Sensor in einem geraden Rohrabschnittes mit ungestörtem Strömungsverhalten eingebaut werden. Ungestörtes

Strömungsverhalten wird erzielt, wenn die Abschnitte vor dem Sensor (Einlass) und hinter dem Sensor (Auslass) ausreichend lang, absolut gerade und frei von Hindernissen, wie Kanten, Nahtverbindungen, Kurven etc., sind.

Bitten achten Sie darauf, dass genug Platz für eine angemessene Installation vorhanden ist.

![](_page_14_Picture_5.jpeg)

#### **VORSICHT!**

**Fehlerhafte Messungen sind möglich, wenn der Sensor nicht korrekt installiert ist.**

- Achten Sie auf den Bereich des Einlasses und Auslasses. Hindernisse können Turbulenzen gegen die Strömungsrichtung wie auch mit der Strömungsrichtung hervorrufen.
- Es wird davon abgeraten, den Sensor unter permanent feuchten Bedingungen zu installieren, wie es für gewöhnlich direkt nach einem Kompressor der Fall ist.

### <span id="page-15-0"></span> **7.1 Ein- und Auslaufstrecken**

Das S452 mit Rohrdurchmessern DN15 bis DN25 haben die erforderlichen Ein- und Auslaufstrecken.

Für Rohrdurchmesser DN32 – DN80 hat das S452 eine verkürzte Einlassstrecke und benötigt zusätzlich gerade Rohrstücke am Ein- und Auslauf. In der folgenden Tabelle sind die benötigten Längen zu den jeweiligen Rohrdurchmesser aufgelistet:

![](_page_15_Picture_216.jpeg)

# **8 Installation**

Stellen Sie sicher, dass alle hier aufgelisteten Komponenten mitgeliefert wurden.

![](_page_16_Picture_99.jpeg)

## **8.1 Einbau des Durchflusssensors**

Der Sensor S452 wird immer mit montierter Messstrecke geliefert.

Achten Sie auf eine korrekte Installation.

- Die auf dem S452-Gehäuse angegebene Durchflussrichtung stimmt mit der Durchflussrichtung der Druckluft oder des Gases überein.
- Das Gas fließt vom Einlass (langes Rohrstück) zum Auslass (kurzes Rohrstück), wie im Bild unten gezeigt.

![](_page_16_Figure_10.jpeg)

**Hinweis**: Der thermische Massedurchflussmesser kann in beliebiger Ausrichtung (horizontal, vertikal, seitlich und auf dem Kopf stehend)

eingebaut werden. Bitte beachten Sie die benötigten geraden Ein- und Auslaufstrecken, die in Abschnitt [7.1.](#page-15-0)

### **8.2 Demontage**

Die folgenden Schritte beschreiben eine angemessene Demontage des Sensors.

![](_page_17_Picture_5.jpeg)

#### **VORSICHT!**

**Demontieren Sie den Sensor nur im druckfreien Zustand.**

![](_page_17_Picture_8.jpeg)

- 1. Halten Sie den Durchflusssensor fest.
- 2. Lösen Sie die Mutter am Anschlussgewinde.
- 3. Ziehen Sie den Sensorschaft langsam heraus.
- 4. Die Messstrecke kann mit einer optionalen Kappe geschlossen werden. So kann das System, während den Wartungsarbeiten, weiterbetrieben werden.

### **8.3 Installation nach den Wartungsarbeiten**

- Die Installation des Sensors ist sehr einfach, da dieser nur in eine Richtung auf die Messstrecke passt.
- Stellen Sie sicher, dass der O-Ring eingelegt ist.
- Ziehen Sie die Mutter gut an.

### **8.4 Elektronischer Anschluss**

Beim Anschließen der Kabel sollten die folgenden Punkte beachtet werde:

- Halten Sie die abisolierte Länge des Kabelschirms so kurz wie möglich.
- Erden Sie den Schirm, s.u.
- Nicht benutzte Kabeleinführungen müssen mit Verschlüssen verschlossen werden.
- Das Kabel sollte einen Außendurchmesser zwischen 6 und 8 mm haben.
- Der Leitungsquerschnitt sollte zwischen 0,25 ... 0,75 mm² sein.
- Die Gewindegröße für die Kabel- und Leitungseinführung ist M20 / 1,5.

#### **8.4.1 Anschlussdiagramm**

Entfernen Sie die hintere Abdeckung des S452 Gehäuses um an die Anschlussklemmen zu gelangen. Anschlussbelegung: i

![](_page_18_Figure_12.jpeg)

### **8.4.2 Anschlussbelegung**

Der S452 bietet vier Ausgangssignaloptionen. Die Pinbelegung dieser Optionen ist in der folgenden Tabelle angegeben.

![](_page_19_Picture_212.jpeg)

# **Legende zur Pin-Zuweisung**

![](_page_19_Picture_213.jpeg)

![](_page_20_Picture_1.jpeg)

# **9 Signalausgänge**

#### **9.1 Analogausgang**

Das S452 hat als Standardkonfiguration zwei Analogausgänge und einen Impulsausgang. Alle Signale sind elektrisch isoliert.

#### <span id="page-20-1"></span> **9.1.1 Analoger Ausgang**

Der Analogausgang kann als aktiver Ausgang oder als passiver Ausgang verwendet werden.

![](_page_20_Picture_126.jpeg)

#### <span id="page-20-0"></span> **9.1.2 Pulsausgang**

Galvanisch isolierter elektronischer Schalter, polaritätsunabhängig. Max. Belastung: 30 VDC, 200 mA

Impulsweite: 10 ... 100 msek. (abhängig vom Durchfluss)

Die maximale Anzahl von Pulsen pro Sekunde ist limitiert auf 45 Pulse pro Sekunde. Dadurch limitiert sich auch die Durchflussrate. Bitte entnehmen Sie die Zahlen aus der Tabelle und beachten Sie, dass diese je nach ausgewählter Puls- und Verbrauchseinheit unterschiedlich sind.

![](_page_20_Picture_127.jpeg)

#### **Impulsanschlussplan**

Variante 1:

![](_page_21_Figure_4.jpeg)

Variante 2:

![](_page_21_Figure_6.jpeg)

### <span id="page-21-0"></span> **9.2 HART Ausgang**

Das HART-Signal ist auf den Analogausgang 1 moduliert. Wenn S452 in einer Multi-Drop-Konfiguration verwendet wird (mehr als 1 Slave auf der 4-20-mA-Leitung), kann der Analogausgang nicht verwendet werden.

![](_page_21_Picture_89.jpeg)

## <span id="page-22-0"></span> **9.3 Modbus-Schnittstelle**

Die Modbusversion hat einen Analogausgang und einen Pulsausgang. Für die Modbus- Kommunikation muss der Abschlusswiderstand am letzten Gerät des Bussystems aktiviert werden. Wenn das S452 das letzte Gerät am Bussystem ist, sollte der DIP Schalter auf "ON" gesetzt werden.

![](_page_22_Figure_4.jpeg)

Endwiderstand Netzwerkschalter

![](_page_22_Picture_123.jpeg)

Die Standardeinstellungen der Modbus-Schnittstelle sind wie folgt:

![](_page_22_Picture_124.jpeg)

Antwortnachricht, die das Gerät an den Master zurückschickt:

• Funktionscode: 03

Die Informationen zur Byte-Reihenfolge sind in der folgenden Tabelle aufgeführt:

![](_page_23_Picture_191.jpeg)

\* S: Vorzeichen, E: Exponent, M: Mantisse, XXX: kein Wert

#### **Erklärungen zur MSB und LSB**

MSB MSB steht für Most Significant Byte first (höchstwertiges Byte zuerst) und folgt der Big-Endian-Byte-Order.

Zum Beispiel, wenn das Hauptsystem der Reihenfolge MSB first folgt: Wenn die 4-Byte-Gleitkommazahl vom Slave (Sensor) in der Reihenfolge Byte1-Byte0-Byte3-Byte2 empfangen wird, muss der Master die Byte-Reihenfolge in Byte3-Byte2-Byte1-Byte0 ändern, damit der Wert korrekt angezeigt wird.

LSB LSB steht für Least Significant Byte first und folgt der Little-Endian-Byte-Order.

Wenn z. B. das Hauptsystem der LSB-Reihenfolge folgt: Wenn die 4-Byte-Gleitkommazahl vom Slave (Sensor) in der Reihenfolge Byte1-Byte0-Byte3-Byte2 empfangen wird, muss der Master die Byte-Reihenfolge in Byte0-Byte1-Byte2-Byte3 ändern, damit der Wert korrekt angezeigt wird.

**Bemerkungen**: Die Modbus-Kommunikationseinstellungen sowie andere Einstellungen können über die Service-App S4C-FS oder über die Windows-basierte Service-Software geändert werden.

### Verfügbare Messkanäle:

![](_page_24_Picture_99.jpeg)

#### <span id="page-24-0"></span> **9.4 M-Bus Ausgang**

Wenn der S452 mit der Ausgangsoption M-Bus erworben wird, bietet er neben dem M-Bus-Ausgang einen Analogausgang und einen Impulsausgang.

![](_page_24_Picture_100.jpeg)

## **9.5 Verbindung zwischen S452 und Kundengeräten**

Dieser Abschnitt enthält Abbildungen, die zeigen, wie die vom S452 unterstützten Ausgänge mit den Kundengeräten verbunden werden.

In den folgenden Abbildungen bezeichnet das SUTO-Instrument das S452.

![](_page_25_Figure_5.jpeg)

![](_page_26_Figure_2.jpeg)

![](_page_26_Figure_3.jpeg)

#### HART-Ausgang

![](_page_26_Figure_5.jpeg)

Passiver HART-Ausgang

**Hinweis**: Wenn Sie mehrere Slaves am Bus anschließen wollen (Multidrop), verwenden Sie die passive Lösung.

![](_page_27_Figure_4.jpeg)

# **10 Informationen auf dem Display**

Wenn das S452 mit einem Display ausgestattet ist, können Startinformationen, Messwerte und mehr auf dem Display angezeigt werden.

### **10.1 Inbetriebnahme**

![](_page_28_Figure_5.jpeg)

### **10.2 Daten und Zeichen**

In diesem Abschnitt werden die Daten und Zeichen auf dem Display erläutert, wenn das S452 in den normalen Betriebszustand übergeht.

![](_page_29_Figure_4.jpeg)

![](_page_29_Picture_76.jpeg)

• ↕: zeigt an, dass der Überlaufalarm ausgelöst wurde.

Je nach Verwendung können unterschiedliche Parameter konfiguriert werden. Die Tabelle gibt einen Überblick über die möglichen Einstellungen.

![](_page_30_Picture_234.jpeg)

Um die Einstellungen des S452 zu konfigurieren, verwenden Sie die Service-Software, die auf der SUTO-Website heruntergeladen werden kann.

- 1. Installieren Sie die S452-Service-Software auf Ihrem Windows®- PC wie unten beschrieben:
	- a. Rufen Sie www.suto-itec.com/de/downloads/# auf, und geben Sie "S450" als Schlüsselwort ein, um die Service-Software wie unten dargestellt aufzurufen:

```
S450 WARTUNGSSOFTWARE: V1.74
Software
```
![](_page_31_Picture_6.jpeg)

- b. Laden Sie die Software herunter und entpacken Sie sie auf Ihrem PC.
- c. Führen Sie *Service Software S450 V1.74.exe* aus, um die Software zu installieren.
- 2. Schalten Sie den S452 ein.

A

- 3. Wenn der PC nicht über eine Bluetooth-Schnittstelle verfügt, schliessen Sie den im Lieferumfang enthaltenen USB Bluetooth-Dongle, an den PC an.
- 4. Koppeln Sie das Bluetooth des PCs und des S452. Für Details siehe *S450/S452 USB-Stick und Bluetooth-Dongle* IM.
- 5. Führen Sie auf dem PC die Service-Software aus und folgen Sie den Anweisungen auf dem Bildschirm, um den S452 zu konfigurieren. Sie können auch die Online-Hilfedatei für weitere Informationen verwenden.

#### **Bluetooth**

Mit Bluetooth ist eine kabellose Konfiguration möglich. Das S452 muss dazu an der Versorgungsspannung angeschlossen sein.

- Die Distanz zwischen dem S452 und dem PC darf nicht größer als 5 Meter sein.
- Die Bluetooth Antenne des PC's sollte in die Richtung des Display (Vorderseite) zeigen.

![](_page_32_Figure_2.jpeg)

# **12 Optionales Zubehör**

### **12.1 Sensordisplay**

Mit dem Display kann die Geschwindigkeit, der Durchfluss, der Verbrauch wie auch Fehlermeldungen angezeigt werden.

### **12.2 Service-Kit**

Das Service-Kit wurde entwickelt, um die kabelgebundene Kommunikation zwischen dem PC und einem S452 zu ermöglichen.

Die Zeichnung zeigt den Anschluss mit dem optionalen Service-Kit. Bitte beachten Sie, dass der USB-Anschluss nicht genügend Strom für den Sensor und das Service-Kit bereitstellt, weshalb eines von beiden mit dem Netzteil verbunden sein sollte.

![](_page_32_Figure_9.jpeg)

<u>.SU0</u>

# **13 Kalibrierung**

Der Sensor wird werkseitig kalibriert. Das genaue Datum ist auf dem mitgelieferten Zertifikat ersichtlich. Die Genauigkeit des Sensors wird durch die Umgebungsbedingungen beeinflusst. Es wird empfohlen den Sensor jährlich zu kalibrieren. Die Kalibrierung ist kein Bestandteil der Garantie. Hierfür kontaktieren Sie bitte den Hersteller.

## **14 Wartung**

Benutzen Sie nur destilliertes Wasser oder Isopropylalkohol um den Sensor zu reinigen.

![](_page_33_Picture_6.jpeg)

#### **Achtung!**

**Vermeiden sie mechanische Einwirkung auf die Sensor Spitzen**

Bitte schicken Sie den Sensor zurück an den Hersteller, falls die Verschmutzung nicht beseitigt werden kann.

### **15 Entsorgung**

![](_page_33_Picture_11.jpeg)

Elektronische Geräte sind recycelbar und gehören nicht in den normalen Hausmüll. Der Sensor, die Zubehörteile und dessen Verpackungsmaterial müssen zu Ihren lokalen, gesetzlich festgelegten Anforderungen entsorgt werden. Die Entsorgung kann auch über den Hersteller erfolgen, hierfür kontaktieren Sie bitte den Hersteller.

![](_page_34_Picture_0.jpeg)

# SUTO iTEC GmbH

Grißheimer Weg 21 D-79423 Heitersheim Germany

Tel: +49 (0) 7634 50488 00 Email: [sales@suto-itec.com](mailto:sales@suto-itec.com) Website: [www.suto-itec.com](http://www.suto-itec.com/)

# SUTO iTEC (ASIA) Co., Ltd.

Room 10, 6/F, Block B, Cambridge Plaza 188 San Wan Road, Sheung Shui, N.T. Hong Kong

Tel: +852 2328 9782 Email: [sales.asia@suto-itec.com](mailto:sales@suto-itec.asia) Website: [www.suto-itec.com](http://www.suto-itec.com/)

All rights reserved ©  $\blacksquare$  Modifications and errors reserved

S452\_im\_de\_2023-3